## **Get Meetup API key pair**

**Step 1:** Open **meetup.com** page and log in with your Meetup account.

**Note:** *Your Meetup account need to be a business account to create new API.*

Then open the [Meetup API page.](https://secure.meetup.com/meetup_api/oauth_consumers/) Click "**Create new consumer**" button.

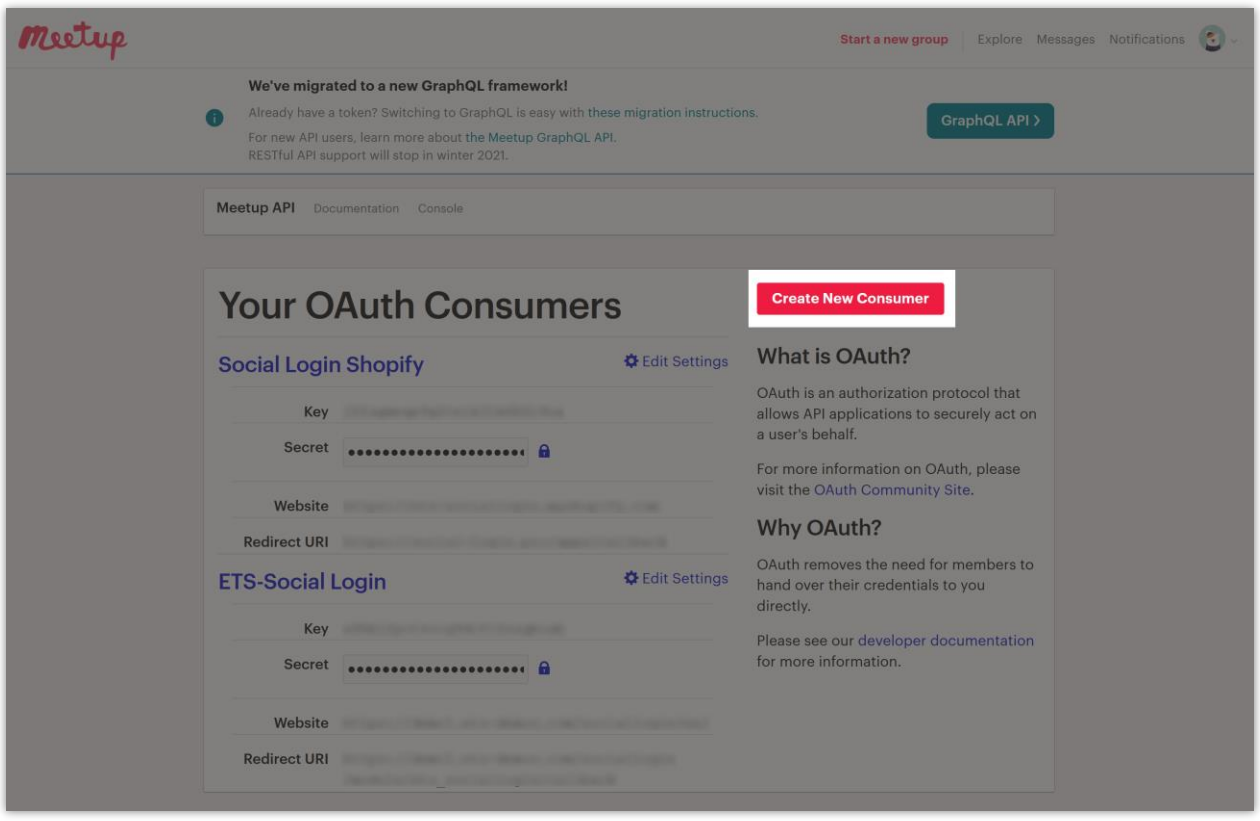

**Step 2:** Enter the required information fields as instructed in the below screenshot. The redirect URL provided by **Social Login** module. Click on "**Register Consumer**" button to finish.

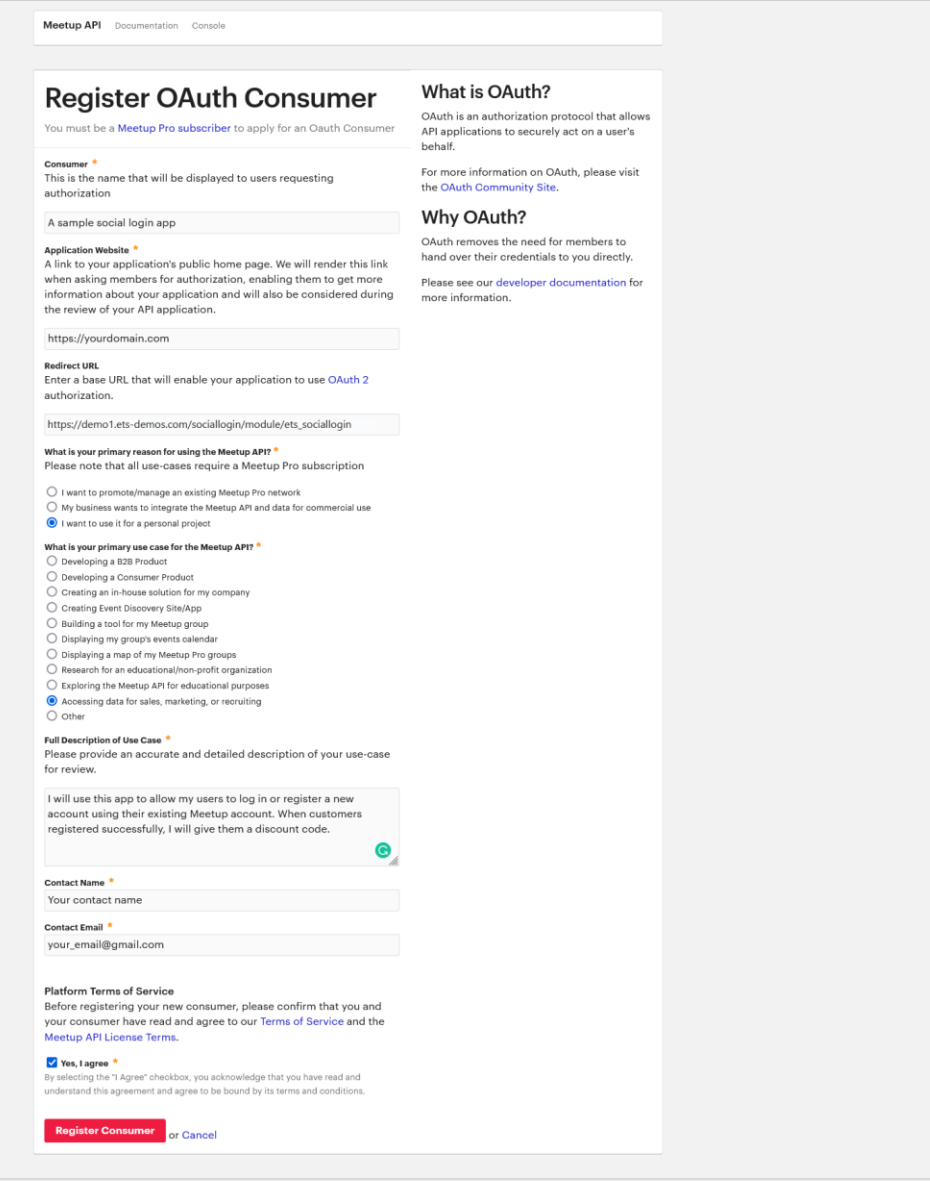

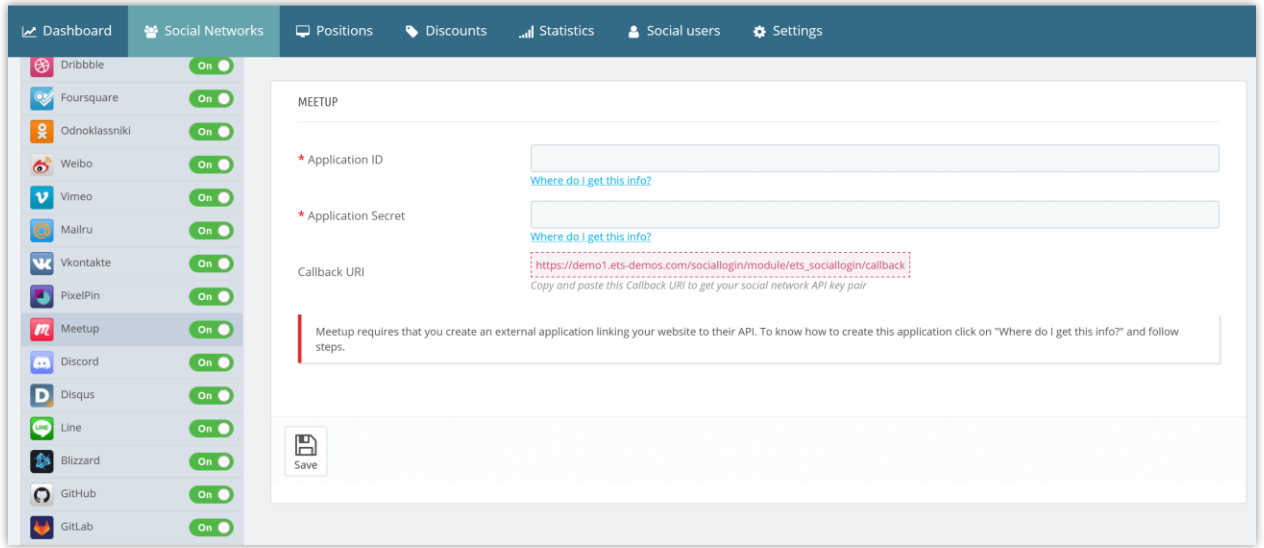

**Step 3:** Copy the **Key** and **Secret** to **Social Login** module configuration page.

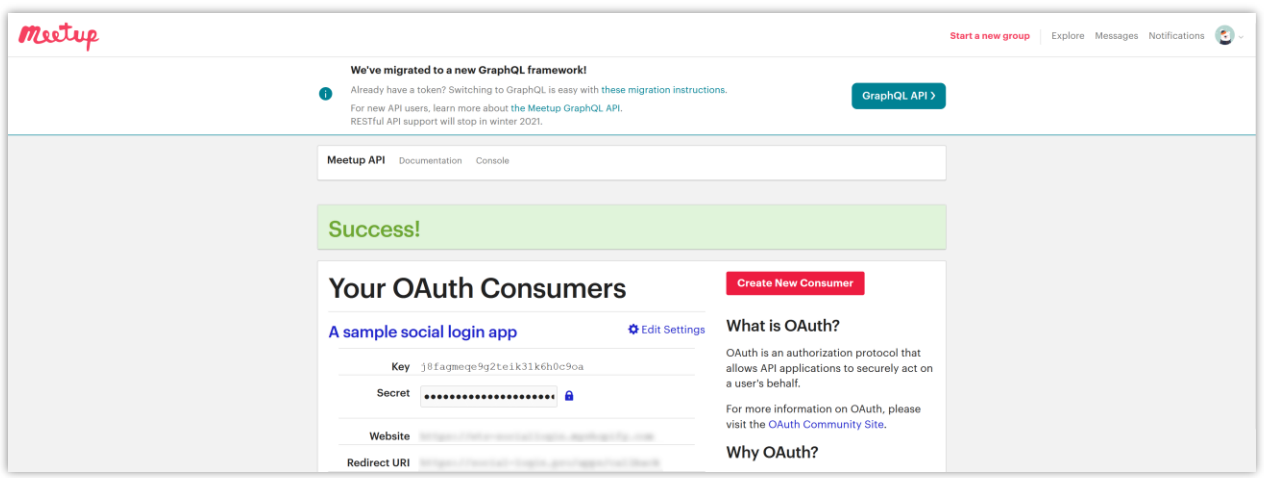